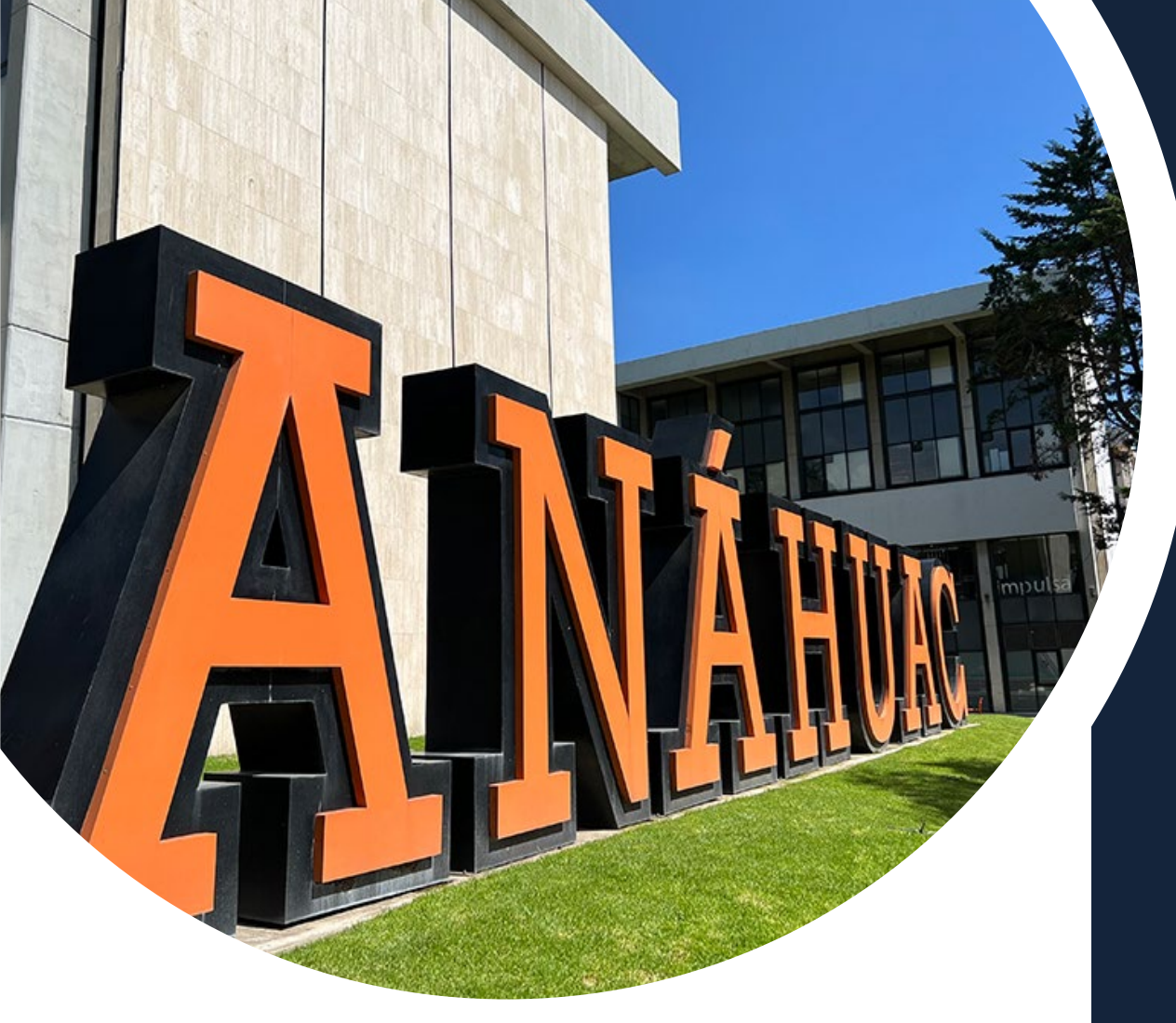

# **Manual de Bienvenida**

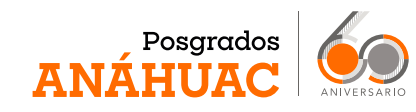

**Campus Sur**

Estimad@ alumn@:

Me da mucho gusto darte la bienvenida a la Universidad Anáhuac México. Te felicito por haber tomado esta decisión, que seguramente cambiará tu vida profesional y personal. Deseo que esta experiencia esté llena de oportunidades para tu crecimiento intelectual. Te invito a que participes de manera entusiasta en todas las actividades de tu programa, así como en tus asignaturas; esto enriquecerá tu experiencia, lo que contribuirá de manera significativa a la innovación de los proyectos generados por la comunidad de Posgrados Anáhuac y su impacto social.

### **Dra. Ingrid García Solís**

Directora de Posgrado ingrid.garcia@anahuac.mx Tel.: 55 56 27 02 10 ext. 7895

## **¡Bienvenid@ a la Universidad Anáhuac México!**

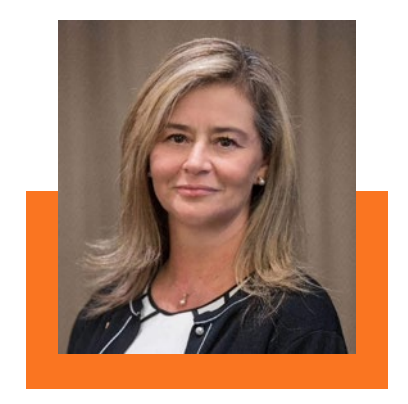

Tu entorno cambia, si aprendes, transformas y trasciendes.

**-Anónimo**

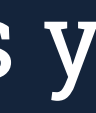

## ÍNDICE EN EL CONTRADICTO EN EL CONTRADO DE LA CONTRADICIÓN EN EL CONTRADO DE LA CONTRADICIÓN EN EL CONTRADO DE

El lema VINCE IN BONO MALUM, "Vence al mal con el bien", es la síntesis de nuestra filosofía, toda una concepción que destierra actitudes negativas.

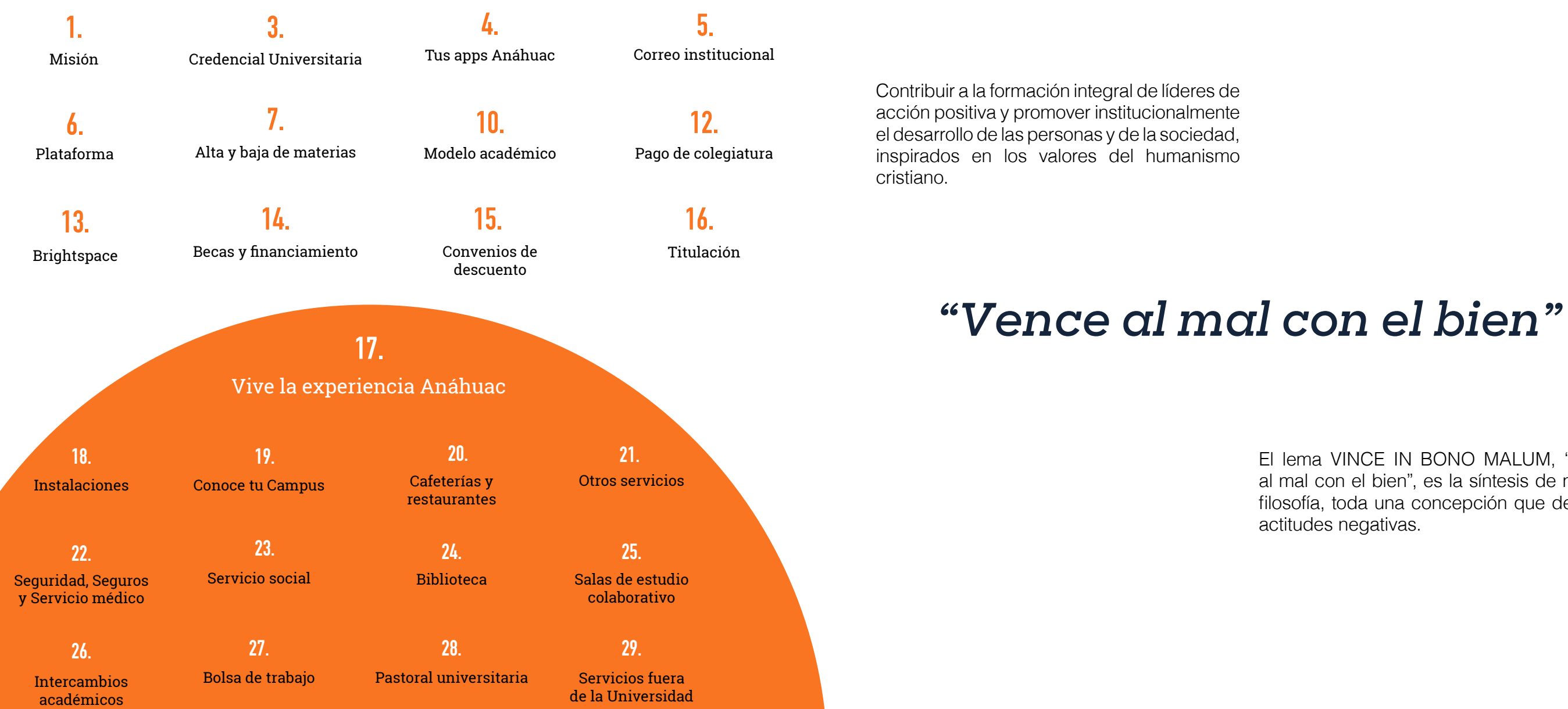

Tu credencial sirve para identificarte como miembro de la Comunidad Universitaria Anáhuac México, ingresar al campus y gozar de los servicios que nuestra Institución te brinda, como bibliotecas, centros de cómputo, instalaciones deportivas y más.

### **¿Cómo tramito mi credencial?**

### **Obtén tu credencial digital**

Puedes acudir al Edificio de Rectoría y encontrarás el módulo de credenciales; llena el formulario, te tomarán la foto y te entregarán tu credencial.

Primero descarga nuestra aplicación de Credencial Anáhuac, coloca tu ID y contraseña (los mismos que utilizas para Intranet Anáhuac) y tu credencial digital quedará activa.

# Líderes de Acción Positiva

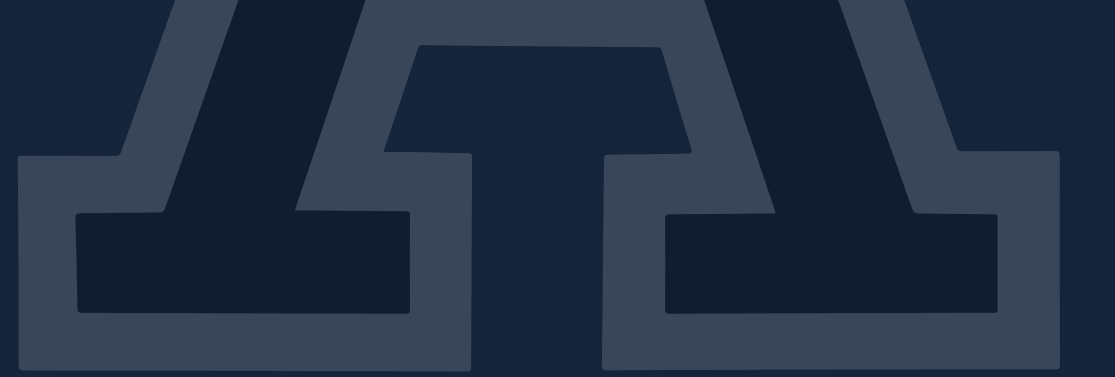

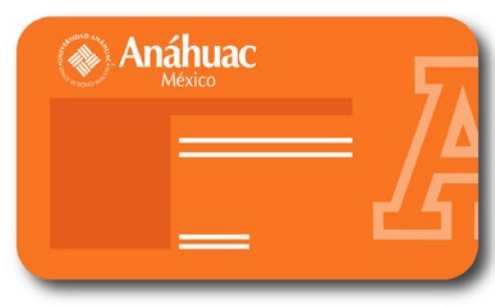

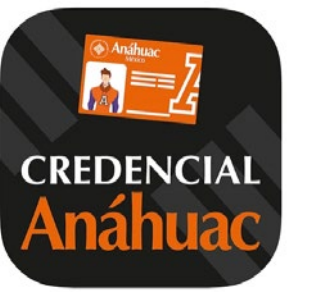

## CREDENCIAL UNIVERSITARIA

### **Credencial Anáhuac**

Como alumno, tienes muchos beneficios. Con tu credencial puedes tener acceso a una amplia varidad de servicios.

Encontrarás descuentos, eventos, la bolsa de trabajo y más actividades.

### **Somos Anáhuac**

Además, podrás ver el calendario escolar, el transporte intercampus, los mapas de los campus, entre muchas cosas más.

**Net Anáhuac**

Aquí puedes revisar tu situación académica.

Tus calificaciones, avance, historial académico, tus horarios y retenciones.

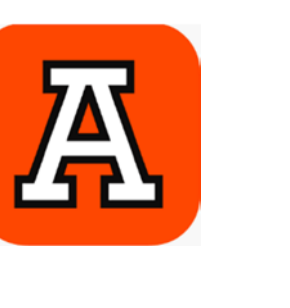

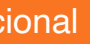

### [Crea tu correo institucional](https://www.anahuac.mx/mexico/dot/ayuda-correo)

## DESCARGA LAS APPS ANÁHUAC CORREO INSTITUCIONAL

Como parte de la Comunidad Anáhuac cuentas con un correo institucional, el cual te permitirá entrar a diferentes plataformas y beneficios, así como Brightspace o la Biblioteca Digital. Es importante que lo actives lo antes posible.

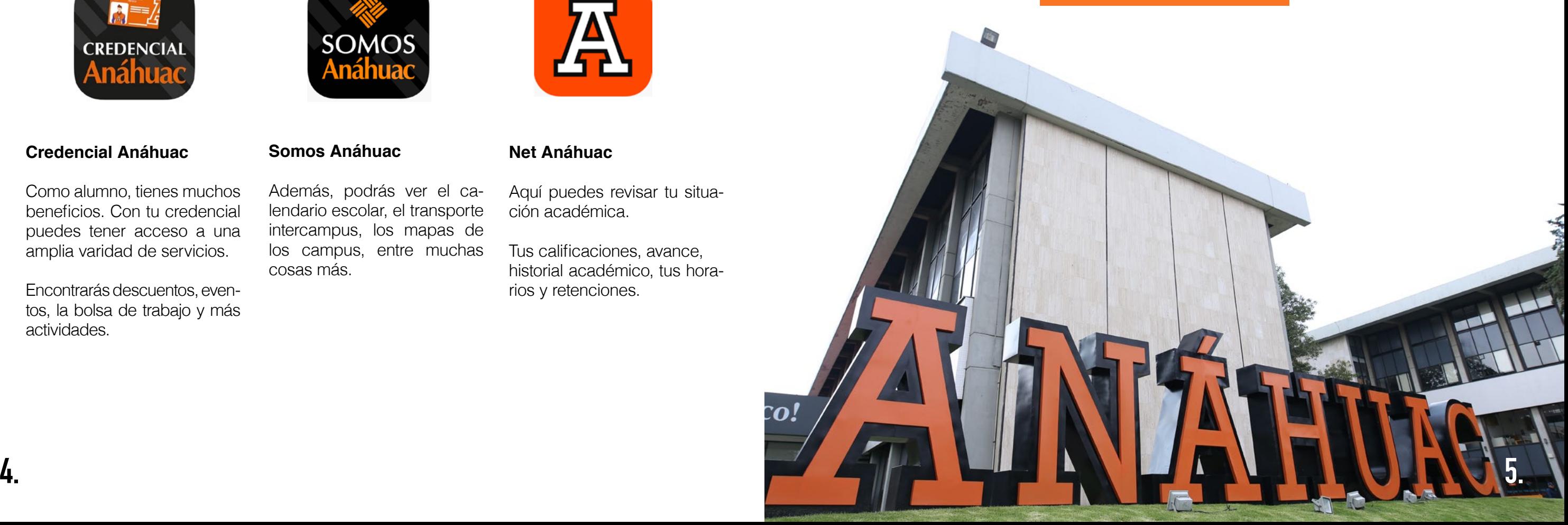

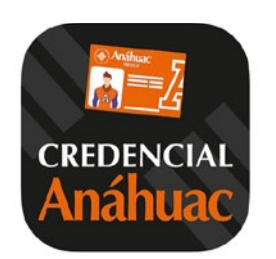

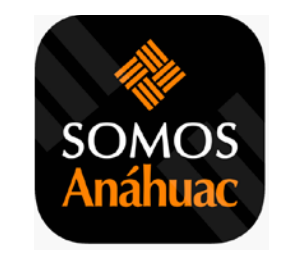

Lo primero que tienes que hacer es ingresar a nuestra

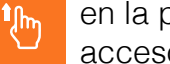

Encontrarás este ícono  $\begin{array}{|c|c|c|}\n\hline\n\text{Im} & \text{en la parte superior izquierda, aquí se encuentran los}\n\end{array}$ accesos rápidos:

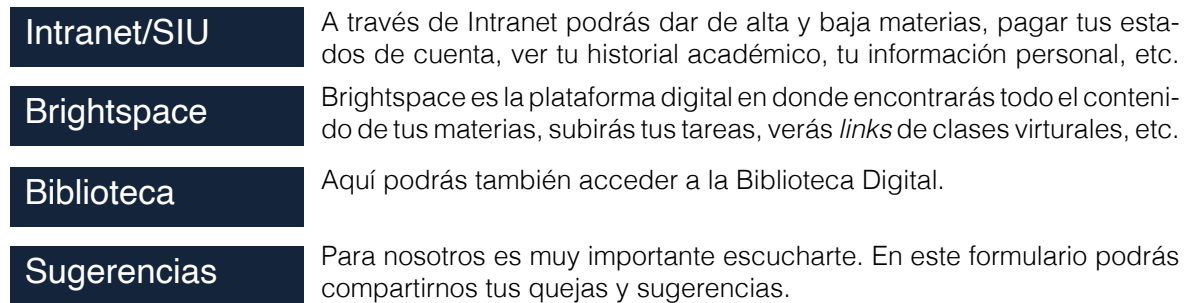

[página web](https://www.anahuac.mx/mexico/)

Para realizar este proceso, como se mencionó anteriormente, a través del acceso rápido en nuestra página web podrás ingresar a Intranet tanto del Campus Norte como del Campus Sur, mediante Office 365.

### **ACCESO MEDIANTE OFFICE 365**

\* Requieres tu cuenta institucional @anahuac.mx y contraseña

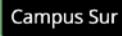

Aquí deberás de ingresar tu correo Outlook 365 y contraseña para poder acceder.

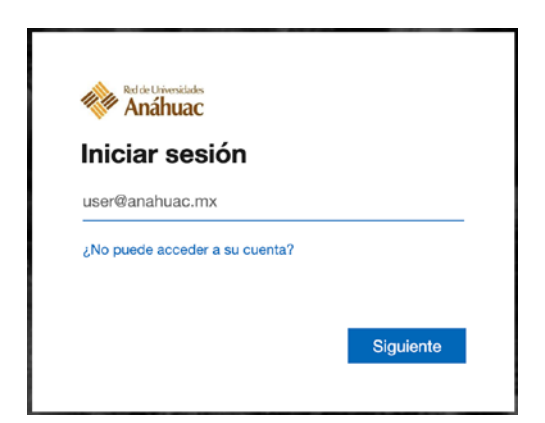

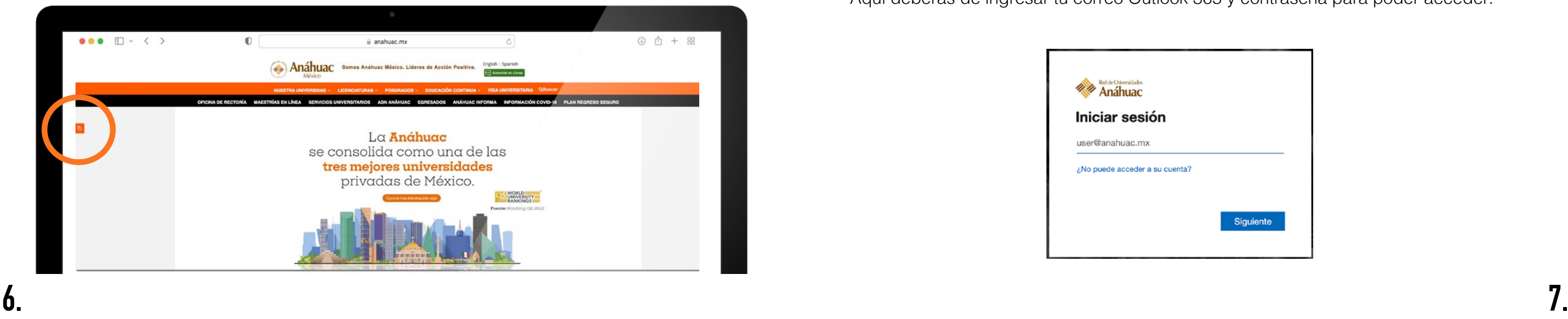

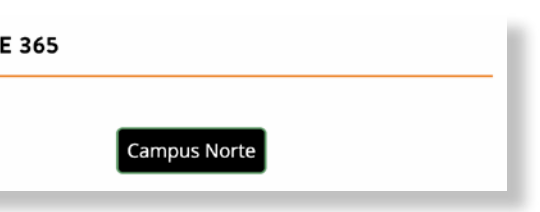

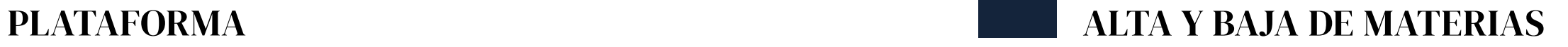

Dirígete a servicios al alumno y en la pestaña de inscripciones, podrás ver la opción de alta y baja de cursos que deberás seleccionar.

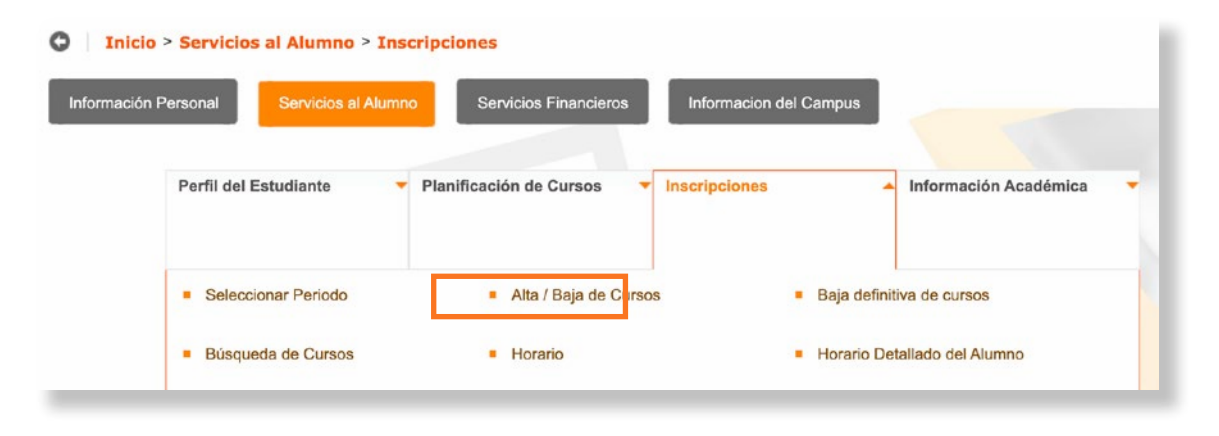

Selecciona el periodo de inscripción. Los periodos que corresponden a Posgrado inician con el año y la duración, dependiendo del programa que estés estudiando. Ej.: Pos Trim (Enero-Mar 2022) 22-4 y da *clic* en el botón Envíar.

El sistema te mostrará las asignaturas que corresponden a tu plan de estudios y que se ofertan en el periodo actual. Si cuentas con los NRC de los cursos a inscribir, agrégalos manualmente en las casillas correspondientes y da *clic* en el botón Enviar Cambios.

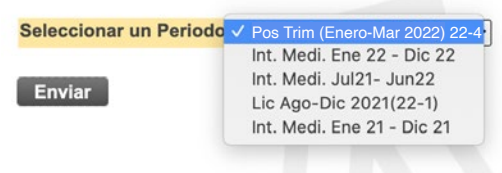

### **¿Qué es un NRC?**

Es el código con el cual identificamos las materias. Antes del inicio de clases tu coordinador te compartirá los NRC de las materias que podrías cursar en el periodo a iniciar. Por cada NRC encontrarás la información de la materia: nombre oficial, número de créditos, profesor y horario. En cada espacio podrás ingresar el NRC de cada materia que deseas inscribir, como se puede observar en la siguiente imagen. Puedes ingresar todas tus materias al mismo tiempo.

En caso de que no puedas ingresar alguna materia, es importante que lo comentes con el coordinador de tu programa con el fin de que puedas realizar los cambios necesarios antes de que el sistema se cierre.

### **¿Cómo doy de baja una materia?**

En esta última sección identifica la materia a dar de baja, ya sea con el nombre o el NRC. En la columna Acción despliega el menú y selecciona BAJA, para que los cambios sean aplicados da *clic* en el botón Enviar Cambios y la materia se habrá dado de baja.

Es importante que no olvides que hay una fecha límite para el alta y baja de materias, fuera de esta fecha se te cobrará la materia o se tomará como una oportunidad.

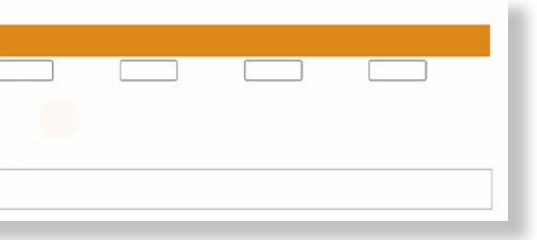

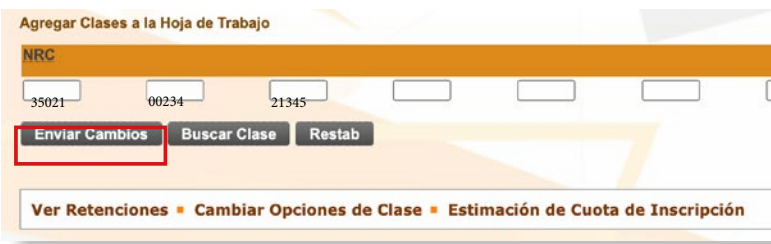

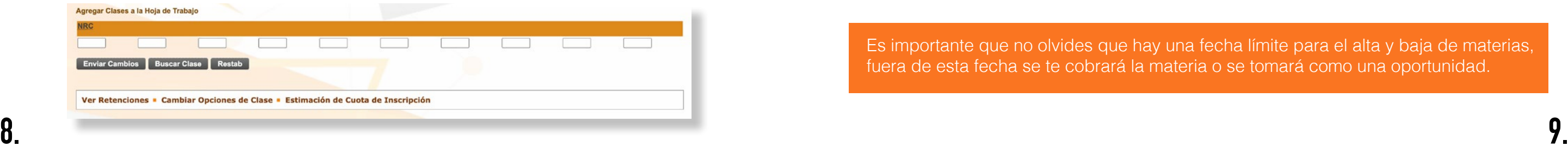

Deberás **cursar todas las materias de tu plan de estudios** y platicar con tu coordinador para conocer la oferta de las diferentes materias electivas a fin de que puedas cumplir con todos tus creditos.

Tu plan de estudios se integra por dos bloques de asignaturas: El bloque obligatorio y electivo.

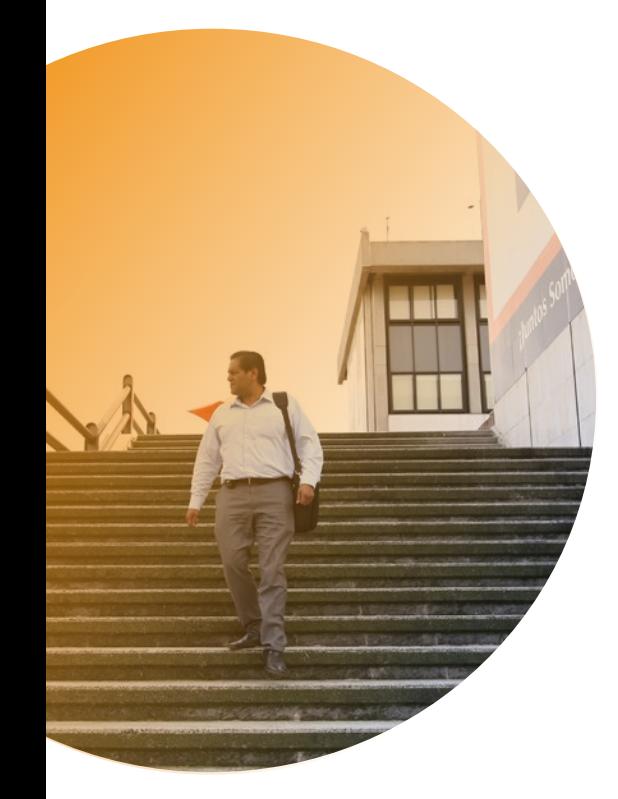

Es el que contiene las materias esenciales para tu formación profesional.

Estas materias están dentro de tu plan de estudios y necesitas acreditarlas todas para concluir con éxito el programa.

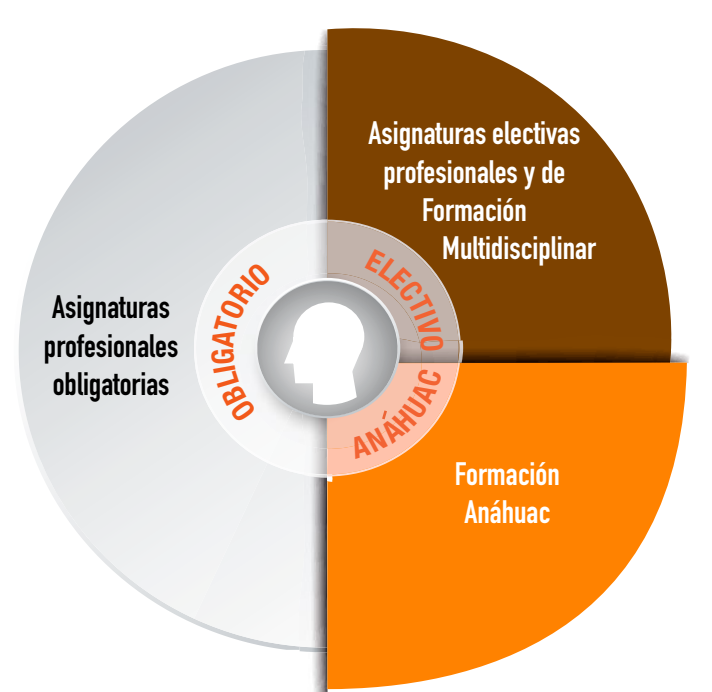

Son las materias que dan flexibilidad a tu plan de estudios, ya que te permiten complementar tu programa con base en tus intereses y necesidades. En todos los planes de estudio se señala el número de créditos provenientes de asignaturas o actividades académicas que debes completar. Las puedes identificar con las siguientes siglas:

Enriquecen tu formación profesional desde un desarrollo multidisciplinario, así podrás participar en otras Escuelas o Facultades para complementar tu formación profesional. Para inscribirlas debes revisar que aparezcan con el atributo FMD.

Pertenecen a las asignaturas de Formación Anáhuac y enriquecen tu formación humanista. Las puedes encontrar en tu plan de estudios o bien en la oferta académica del Centro de Liderazgo y Formación Integral de Posgrado.

Al menos dos de las materias de tu plan de estudios deben contar con este atributo (FAN) como requisito de titulación.

Deberás cursar tres materias FMD dentro de tu plan de estudios

Deberás cursar al menos dos materias FAN de tu plan de estudios,

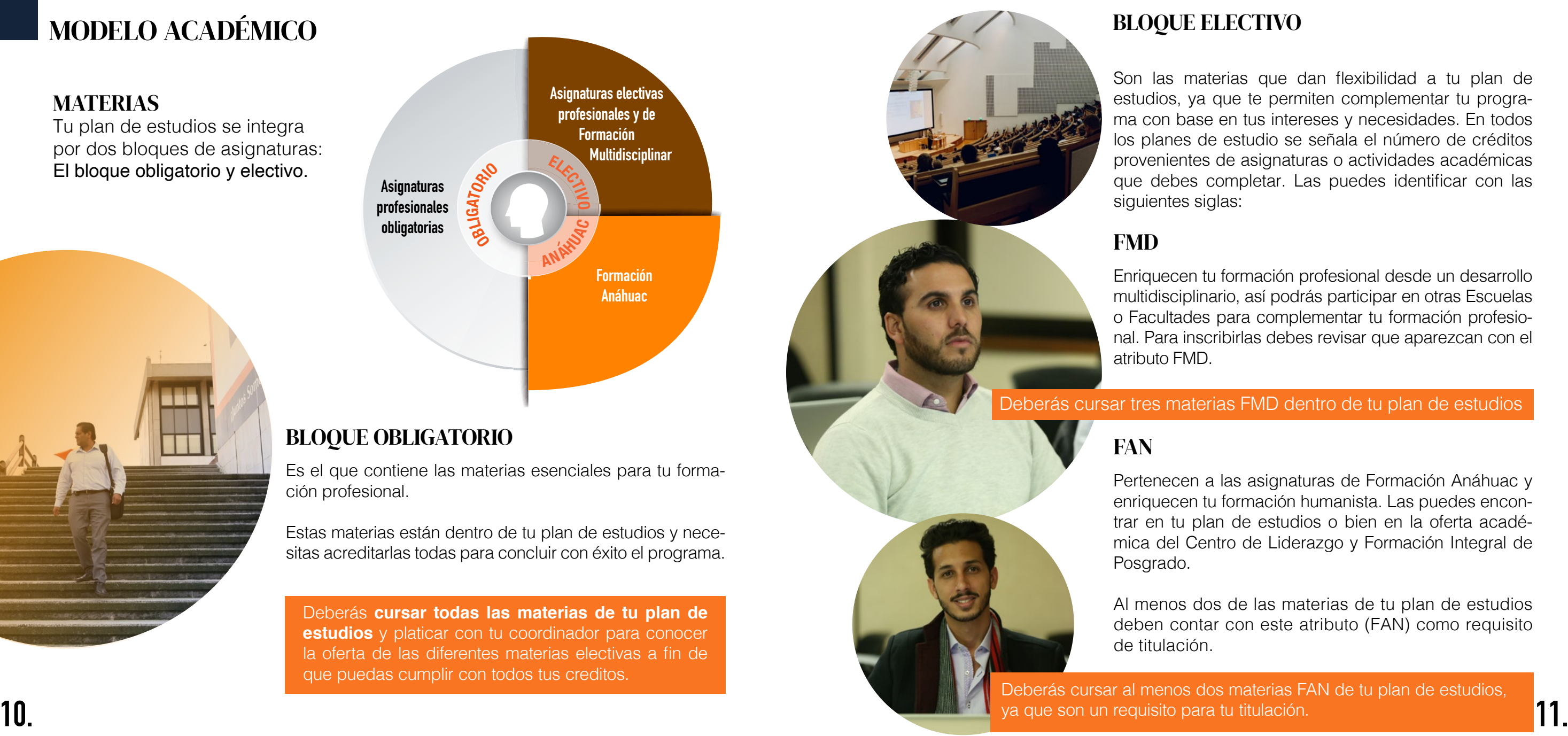

## MODELO ACADÉMICO

### **MATERIAS**

## BLOQUE OBLIGATORIO

## FMD

### FAN

### BLOQUE ELECTIVO

Es la plataforma en la que podrás revisar el contenido de tus materias, presentaciones de tus clases, así como poder cargar tus tareas, conocer tus evaluaciones y comentarios de tus profesores.

Te recomendamos ver el curso introductorio para entender su funcionamiento, te será más fácil y podrás aprovecharla al máximo. Recuerda que es importante cargar tus trabajos y tareas, de lo contrario tus profesores no podrán evaluarte.

- Deseo imprimir ficha bancaria
- Deseo pagar con tarjeta de crédito
- Deseo pagar con PayPal

En caso de que tengas algún problema, consúltalo con tu coordinador académico para que pueda ayudarte.

### [Tutorial Brightspace](https://www.youtube.com/playlist?list=PLGIkB3y8q0xdZeCl8CTwoHcmj8OYKv08D)

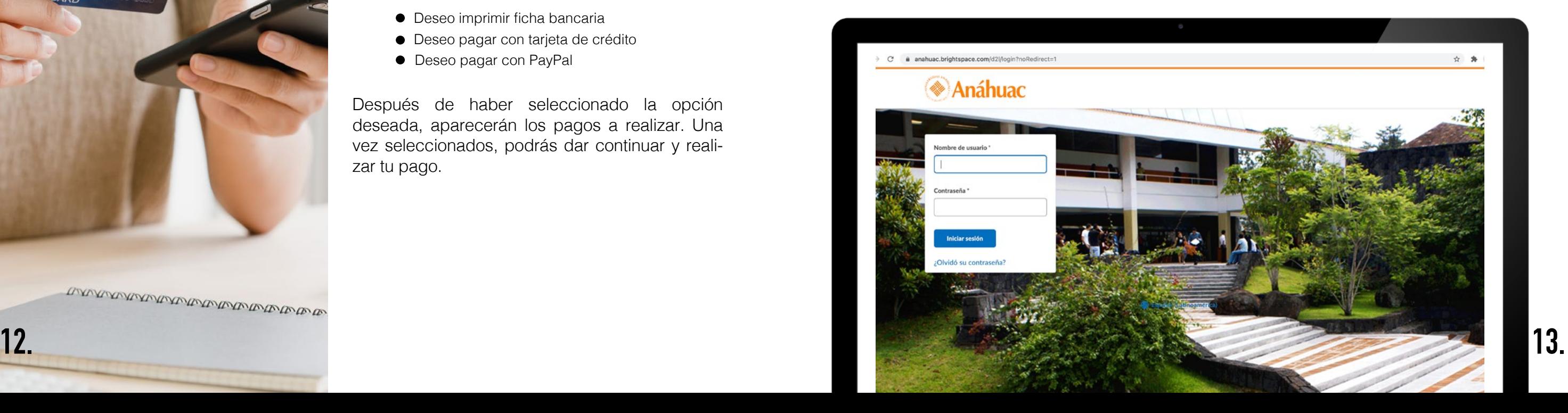

Después de haber seleccionado la opción deseada, aparecerán los pagos a realizar. Una vez seleccionados, podrás dar continuar y realizar tu pago.

## PAGO DE COLEGIATURA DE REGENERA E EN ENGLACIA EN ENGLACIA EN ENGLACIA EN ENGLACIA EN ENGLACIA EN ENGLACIA EN E

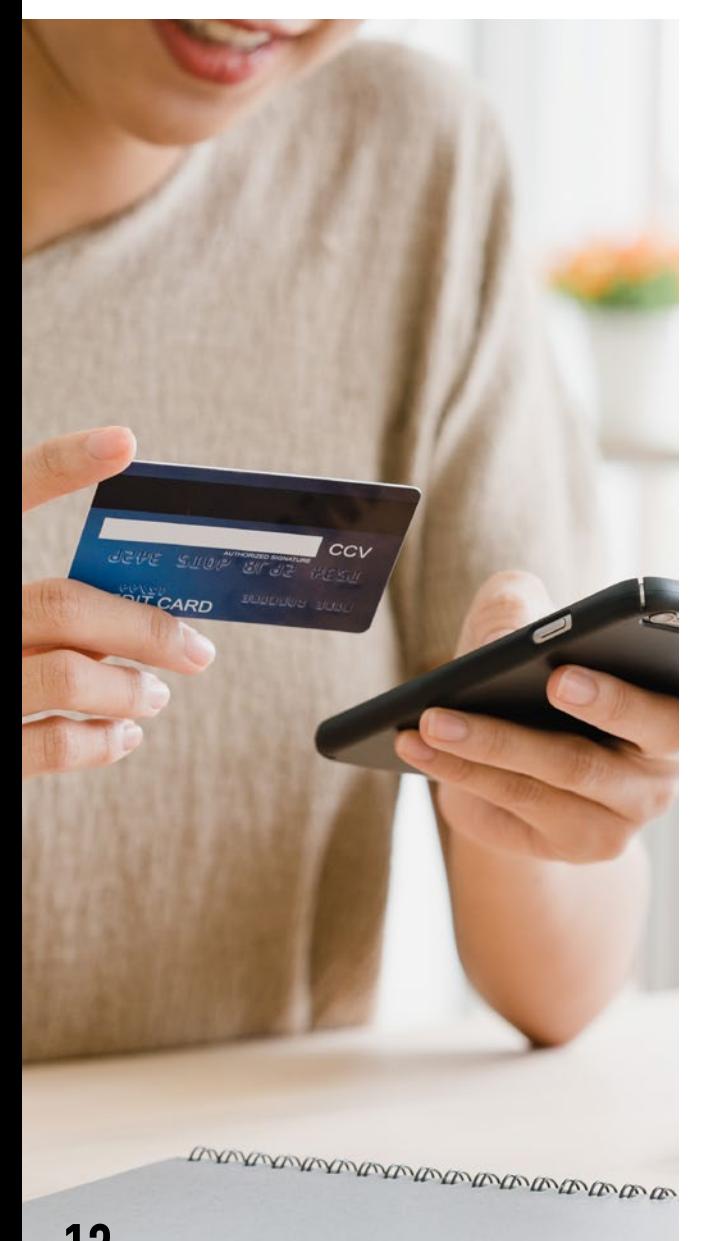

El pago de tu colegiatura u otros servicios puedes realizarlos por medio de la plataforma.

Deberás ingresar a Intranet, después al área segura y seleccionar servicios financieros. Ahí encontrarás los servicios que puedes pagar. Al seleccionar alguno de ellos, aparecerá una ventana donde deberás elegir la forma de pago que mejor te convenga.

## **FINANCIAMIENTO**

En la Universidad contamos con muchas opciones para ayudarte a completar tus estudios.

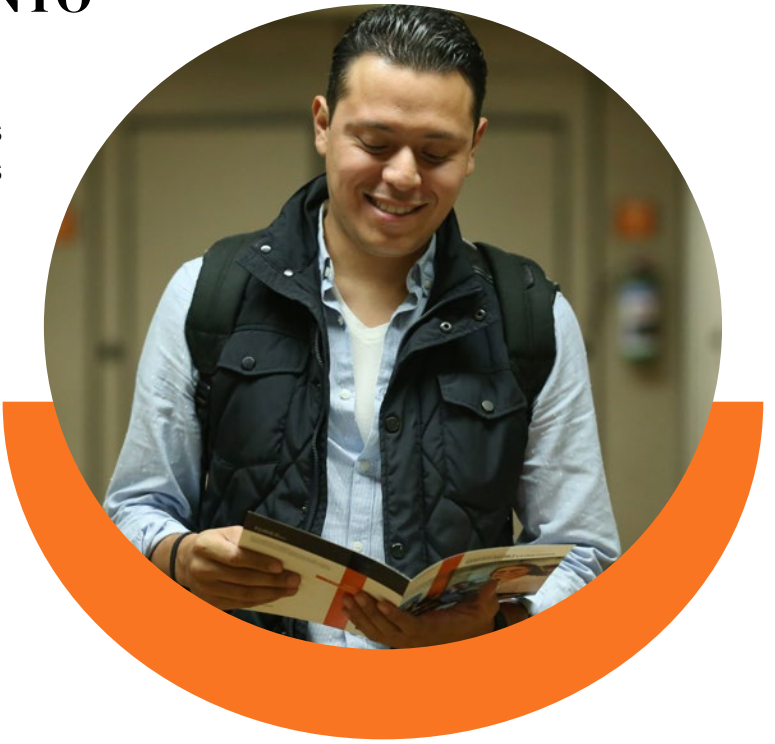

Te sugerimos las siguientes opciones:

Financiamento **Crédito Educativo Posgrados Anáhuac** Financiamiento Educativo **Banco de México-Fiderh** Financiamiento Educativo **PREPÁRATE**  Financiamiento Educativo Complementario **FUNED**  Financiera **Talento en Marcha**

[Ver más información](https://www.anahuac.mx/mexico/posgrados/pagos-y-financiamiento)

La Universidad Anáhuac México, a través de los convenios que tiene con empresas del sector público y privado, ofrece grandes beneficios a sus colaboradores. Uno de estos son los descuentos en las colegiaturas de sus programas de Posgrado y Educación Continua. Puedes consultar el listado de las diferentes instituciones que cuentan con un convenio de descuento vigente y aplicar tu descuento inmediatamente.

### [Conoce los convenios y contáctanos](https://www.anahuac.mx/mexico/posgrados/convenios-de-descuento)

### **Carlos Andrés Salinas Bermúdez**

Coordinador de Vinculación de Posgrado carlos.salinasb@anahuac.mx Tel:. 55 56 27 02 10 ext. 7758

Si tu empresa no está registrada, y te gustaría celebrar un convenio, puedes contactarnos solicitando mayor información sobre como iniciar el proceso.

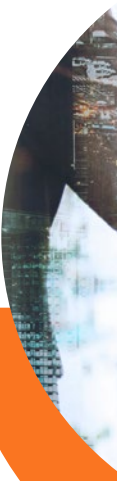

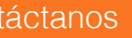

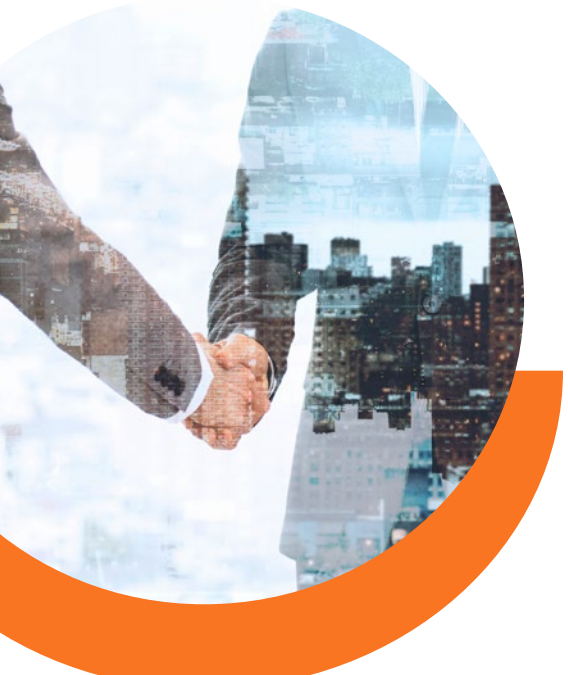

## BECAS Y FINANCIAMIENTO CONVENIOS DE DESCUENTO

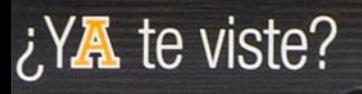

20%

Anáh

De acuerdo con el Artículo 97 establecido en el Título IV de la certificación y titulación que se encuentra en el Compendio Reglamentario Anáhuac (2021), se otorgará el Diploma de Especialista, el Título Profesional y Grado Académico de Maestro o Doctor, así como la Cédula Profesional de cada grado, al alumno que haya cubierto los requisitos de egreso que establece el programa académico respectivo y, en su caso, satisfecho los correspondientes de la opción elegida.

Estos documentos serán expedidos por la Universi dad y autenticados por la Secretaría de Educación Pública (SEP).

Para que el alumno pueda iniciar los trámites para su Examen Profesional o de Grado, así como para la ex pedición del Título, Diploma o Grado, deberá cumplir los siguientes requisitos:

**a)** No tener adeudos.

**b)** Registrar en la Escuela o Facultad la opción de titu lación (solo Posgrado).

**c)** Haber entregado la documentación completa requerida por la Dirección de Administración Escolar.

**d)** Solicitar y obtener la revisión de estudios.

**e)** Cumplir con los requerimentos de pago, ya sea en la caja de ingresos o a través de Intranet.

### [Ver más información](https://www.anahuac.mx/mexico/posgrados/titulacion)

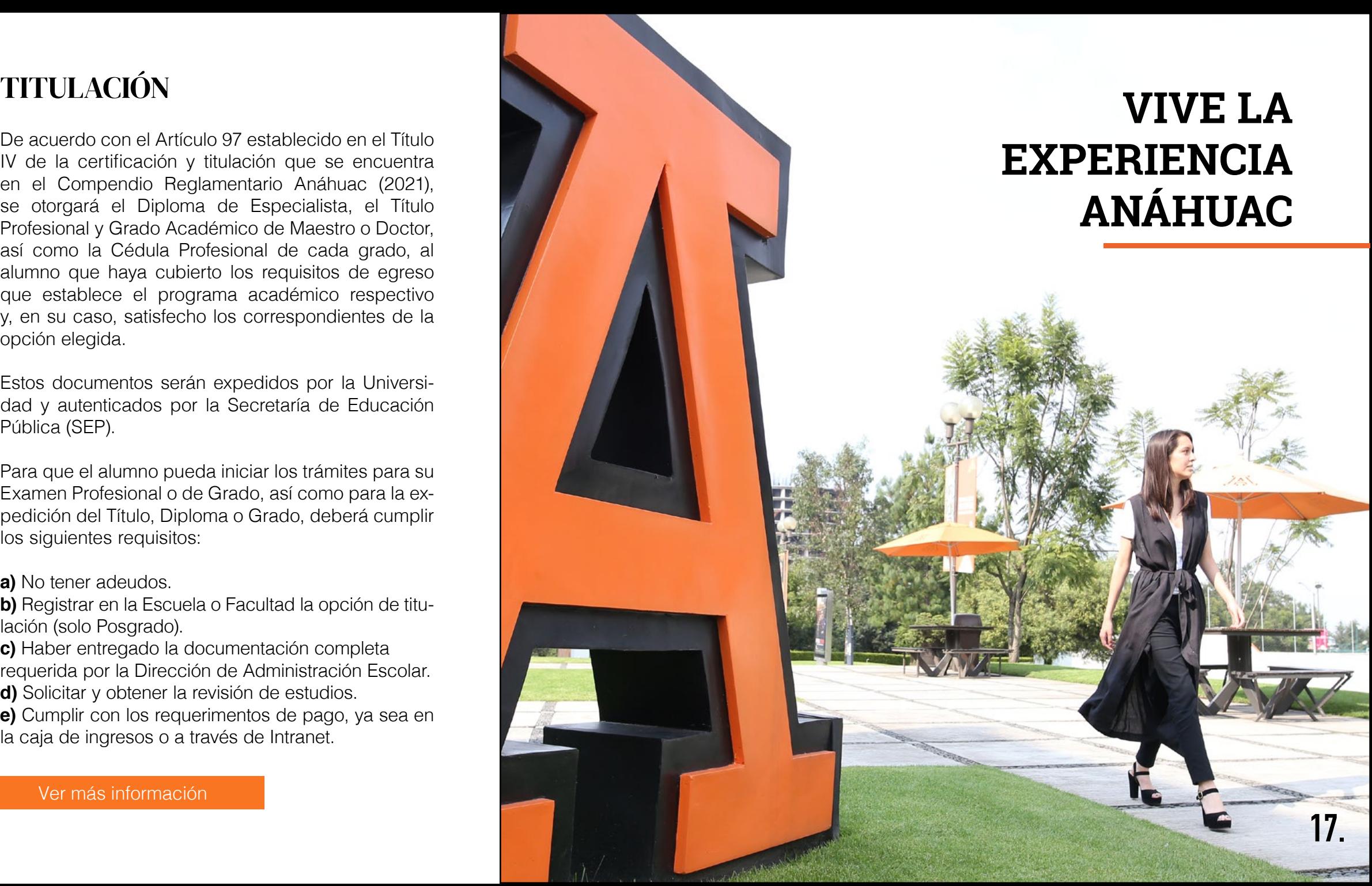

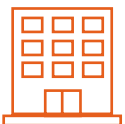

edificios de aulas

laboratorios de cómputo

especializados

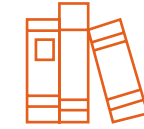

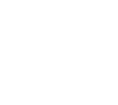

áreas de comida

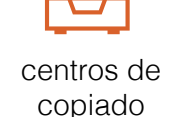

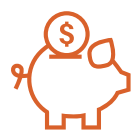

sucursales bancarias

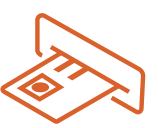

cajeros automáticos

capilla

 $\curvearrowright$ 

biblioteca

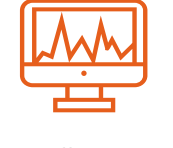

### **Instalaciones deportivas:**

Pista de atletismo, gimnasio, baños, vestidores y canchas de futbol soccer, tenis, pádel, futbol rápido, voleibol de playa y basquetbol.

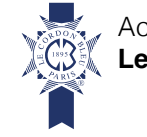

trading room

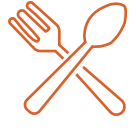

auditorios

Academia de Alta Cocina **Le Cordon Bleu-Anáhuac.**

# **CONOCETU CAMPUS**

### **2** Torre 2

## INSTALACIONES

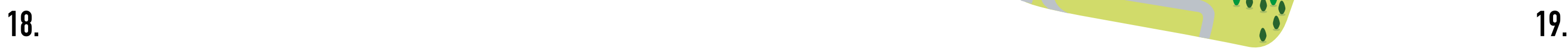

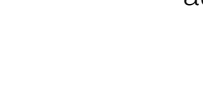

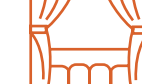

### **Rectoría**

- Caja
- Servicios Escolares • Posgrado

### **1** Torre 1

- Facultad de Psicología
- Facultad de Derecho
- Facultad de Ciencias Actuariales
- Facultad de Educación
- Facultad de Estudios Globales
- Facultad de Ciencias de la Salud • Facultad de Humanidades, Filosofía y Letras
- Facultad de Ingeniería
- Facultad de Comunicación
- Escuela de Arquitectura
- Escuela Diseño
- Escuela de Artes • Trading Room
- Sala Santo Tomás de Aquino
- Cafetería

### **3 Torre 3**

• Facultad de Turismo y Gastronomía • Facultad de Economía y Negocios

- -
	- Biblioteca
	- Salón Edith Stein
	- Salas de Cómputo
	- Sala de impresión y copiados
	- Atención Preuniversitaria
	- Escuela de Lenguas
	- Le Cordon Bleu

### **Campus Sur**

Av. De los Tanques 865 col. Torres de Potrero, Álvaro Obregón, Ciudad de México C.P. 01840

- Sistemas y Tecnología
- Incubadora de Negocios
- Servicio Médico
- Salón de Enología y Coctelería

## CAFETERÍAS Y RESTAURANTES **EN EL ENTREGADO DE LA CONSTANTE DE LA CONSTANTE DE LA CONSTANTE DE LA CONSTANTE DE L**

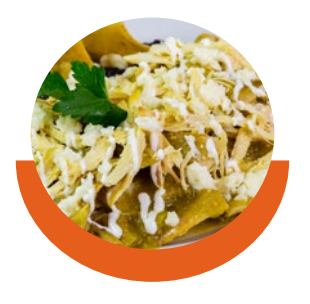

**Nktar** Torre 2

**Punta del Cielo** Torre 2

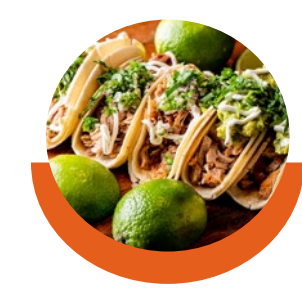

**B de Bueno** Torre 2

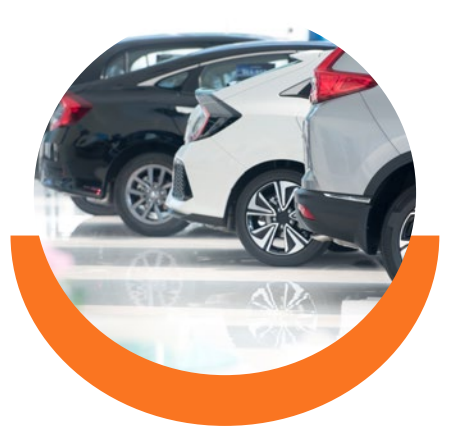

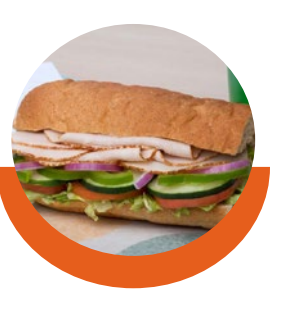

**Subway** Torre 2

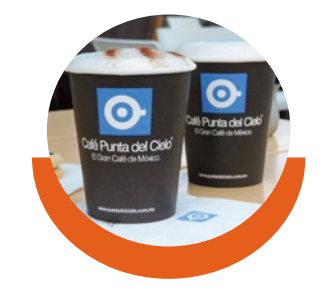

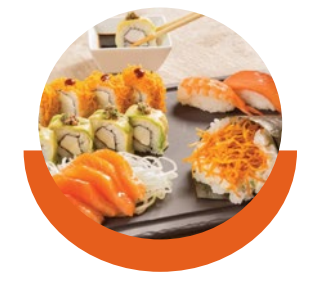

**Amura** Torre 2

### **Estacionamiento**

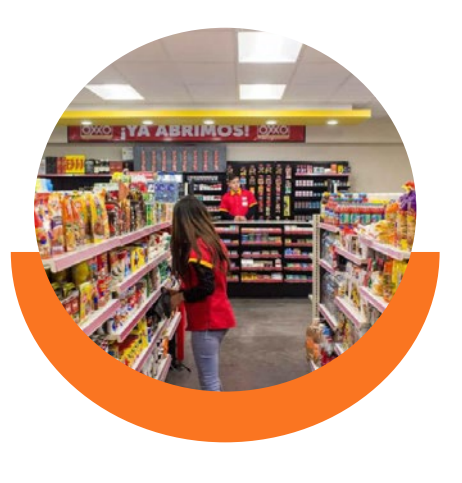

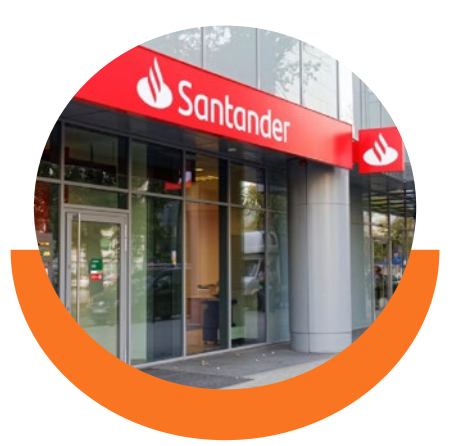

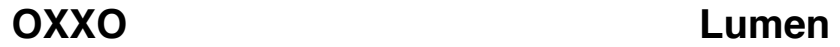

### **Santander**

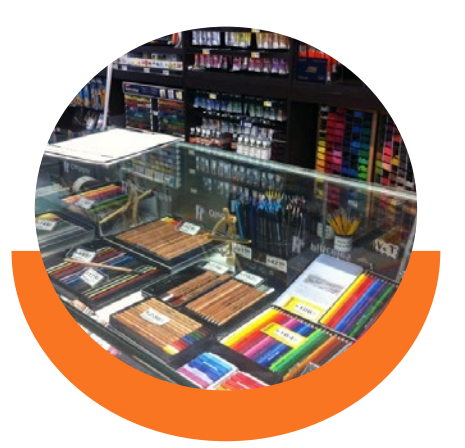

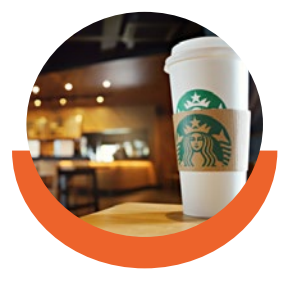

**Starbucks** Entre Torre 2 y Torre 3 **20. 21.**

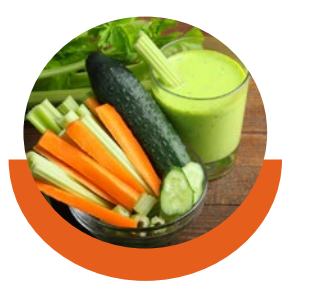

**Ciudad de Colima** Torre 2

**Tacos Barbaco** Entre Torre 2 y Torre 3

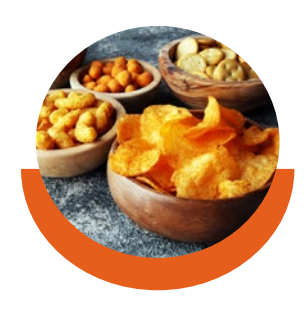

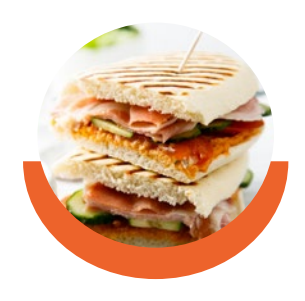

**Tonchi** Torre 2

## SEGURIDAD, SEGUROS Y SERVICIO MÉDICO COMPROMISO SOCIAL

# **ENFERMERÍA**

## **SEGURO DE ACCIDENTES**

## **SEGURIDAD Y VIGILANCIA**

Para cualquier eventualidad, contamos con el servicio de enfermería ubicado en la torre 3. De lunes a viernes de 7:00 a 22:00 hrs.

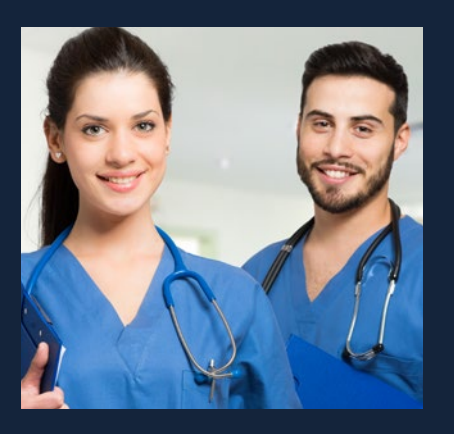

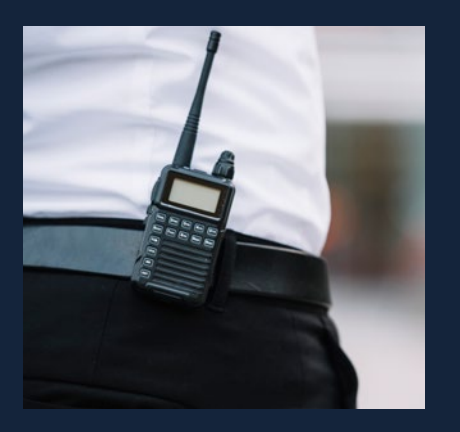

Conoce las actividades y proyectos en los cuales no necesitas estar inscrito para participar, por el solo hecho de pertenecer a la Anáhuac.

Si llegas a sufrir algún accidente dentro de la Universidad durante tu horario de clases o en algún evento, repórtalo en ese momento a tu maestro, coordinador o cualquier autoridad. Gracias al servicio de Consultores en Riesgos y Beneficios, se te reembolsarán los gastos médicos comprobables derivados del accidente conforme a la póliza en vigor. Tel.: 55 56 27 02 10 ext. 8815. **22. 22. 23. 23. 23. 23. 23. 23. 23. 23. 23. 23. 23. 23. 23. 23. 23. 23. 23. 23. 23. 23. 23. 23. 23. 23. 23. 23. 23. 23. 23. 23. 23. 23. 23. 23. 23.**

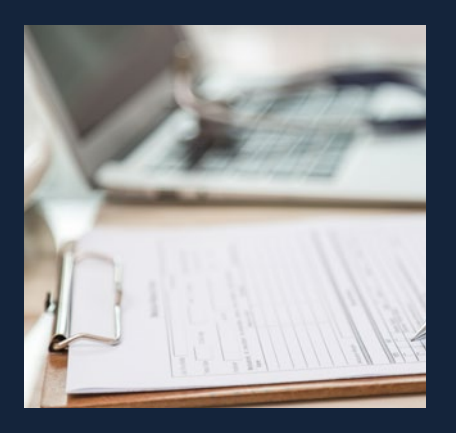

La Dirección de Compromiso Social tiene como mision fomentar en la Comunidad Universitaria una genuina conciencia social sustentada en valores universales a través de la participación en proyectos, actividades y acciones sociales.

[¡Quiero ser parte!](https://www.anahuac.mx/mexico/VidaUniversitaria/compromiso-social)

Más información

**Andrea Bolio Rojas** Coordinadora de Compromiso Social a.bolio@anahuac.mx

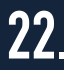

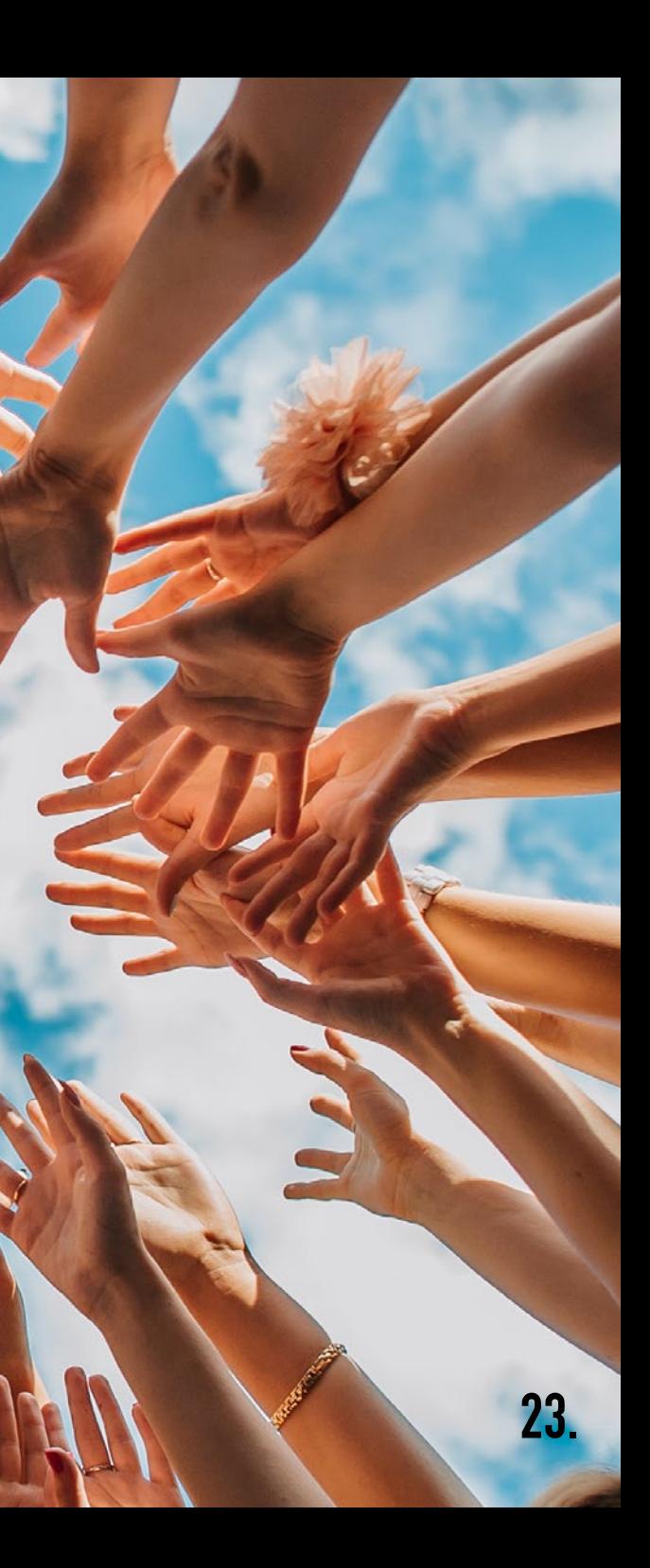

Todo el campus universitario, desde las puertas de entrada hasta las canchas de deportes, es patrullado permanentemente por el personal de una empresa especializada en seguridad.

La Biblioteca tiene la misión de contribuir a la formación profesional y humana de excelencia de los alumnos, profesores e investigadores, poniendo a su alcance los recursos documentales y servicios de asesoría personalizada, de manera eficiente y oportuna, que les permitan cumplir con éxito sus tareas académicas o de investigación. Contamos con:

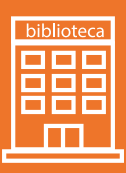

Estantería abierta, áreas de estudio individual en silencio, áreas de estudio colaborativo (donde se permite hablar en voz alta), cubículos y áreas al aire libre.

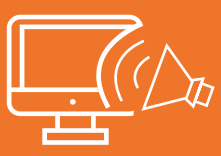

Centros audiovisuales para apoyo en clase.

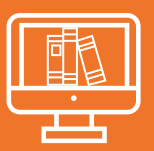

Una Biblioteca Digital con una amplia variedad de recursos electrónicos completamente gratis.

[Ver Biblioteca Digital](https://www.anahuac.mx/mexico/biblioteca/)

Se ubica en la Biblioteca en el *lobby* de la Torre 3. Para solicitar el usuario y contraseña debes ir al Centro de Computo ubicado en la planta baja de la Torre 3. Contarás con los siguientes servicios:

- **• Office 365** Instalación en 10 dispositivos personales, almacenamiento de 1 TB en OneDrive, Yammer, OneNote Class Notebook, Microsoft Video, Skype para colaborar con tus compañeros y profesores, entre otras aplicaciones.
- **• Google Apps for Education** Colabora y desarrolla tus proyectos con el Canal Institucional de YouTube, almacenamiento de 1 TB en Drive, Classroom, Books, Sites, Hangouts, entre otras aplicaciones.
- **• Impresión y digitalización de documentos.**
- **• Red inalámbrica.**
- **• Software especializado y servicios de cómputo.**
- **• Descuentos** para adquirir *software* y tecnología.

Informes: Tel.: 55 56 28 88 00 ext. 440

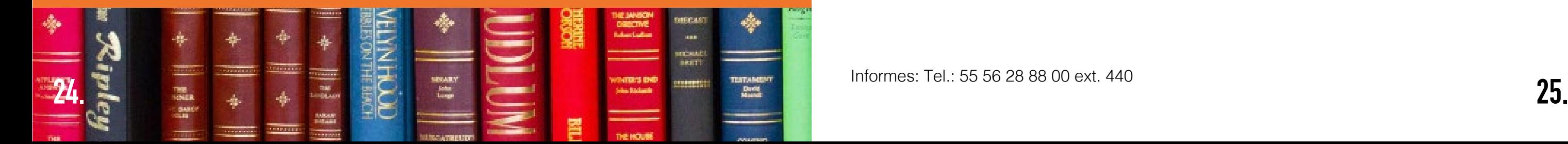

## BIBLIOTECA SALAS DE ESTUDIO COLABORATIVO

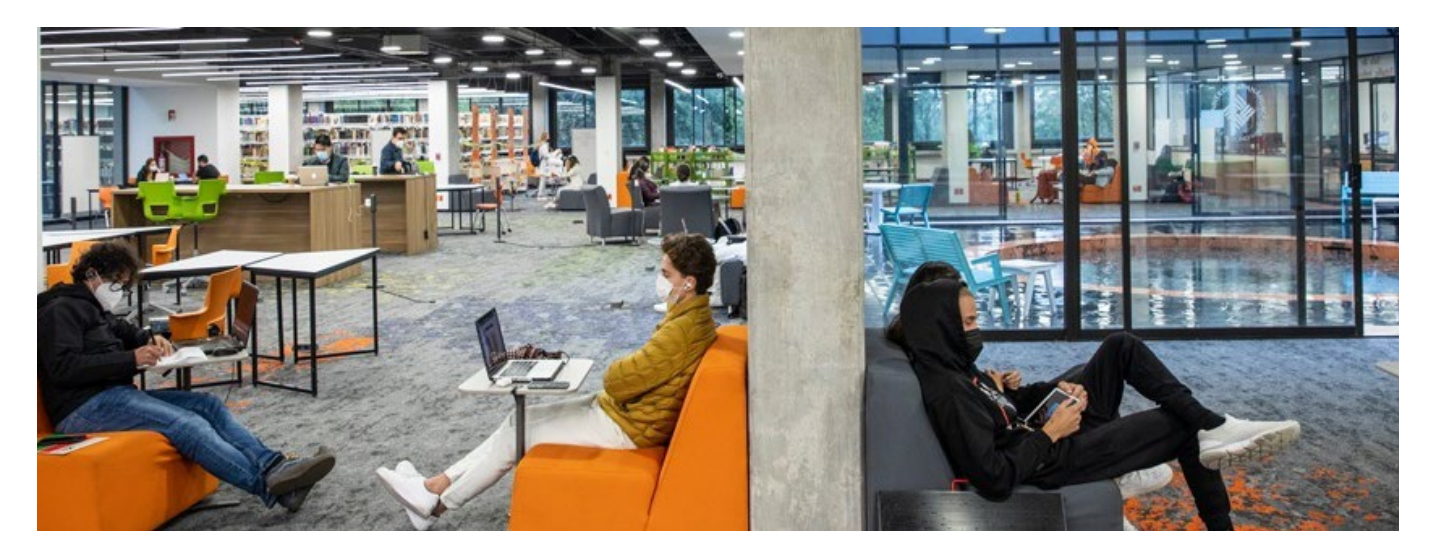

### **Mtra. Katia Toxtil Hernández**

Coordinadora de Empleabilidad Anáhuac katia.toxtli@anahuac.mx Tel.: 55 56270210 ext. 288 Cuarto piso del CAIDE del Campus Norte

Puedes enriquecer tu formación académica y cultural participando en los programas de intercambio, derivados de los convenios que la Universidad Anáhuac México, mediante la Dirección de Internacionalización, ha establecido con instituciones de prestigio de todo el mundo.

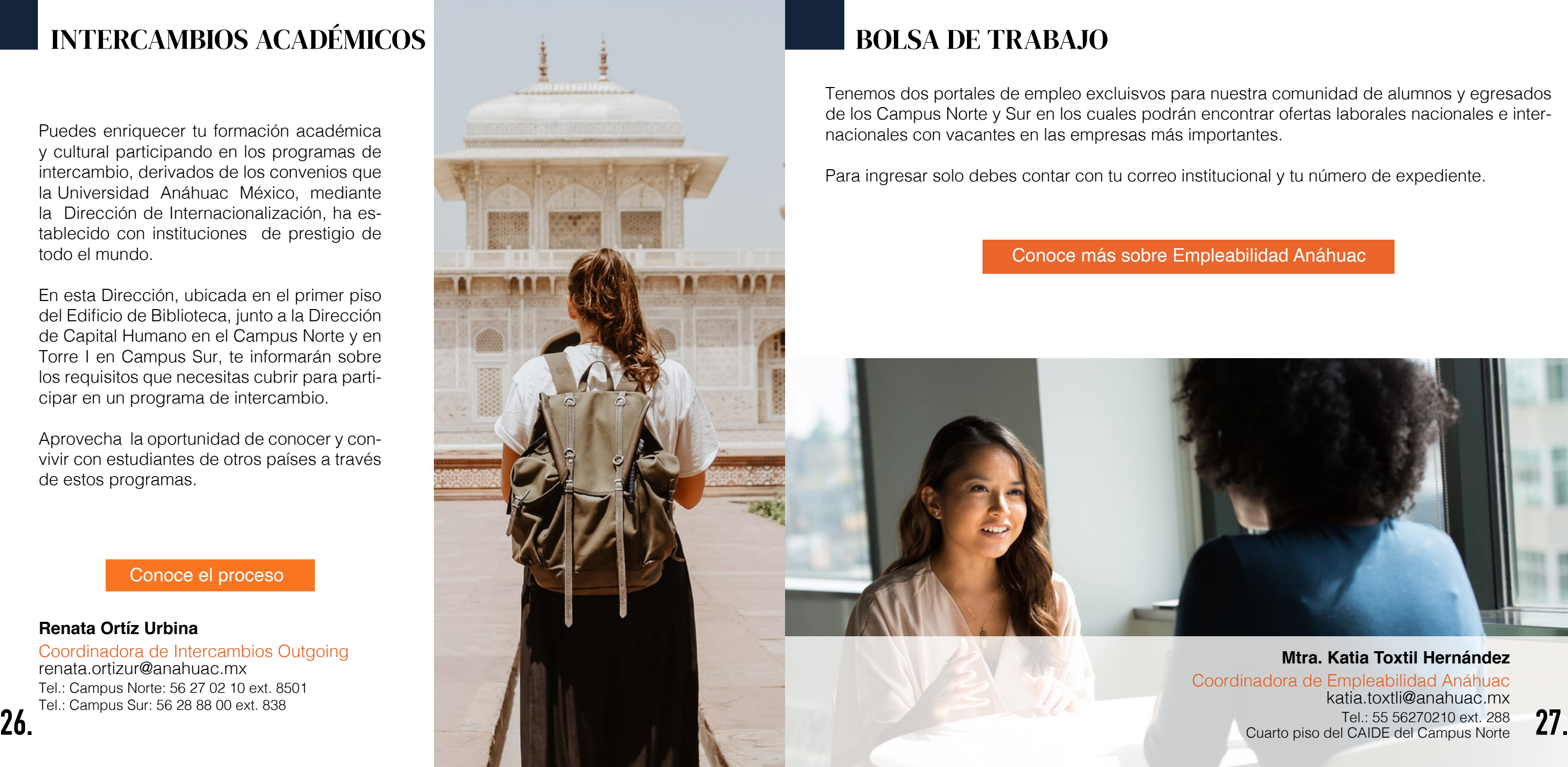

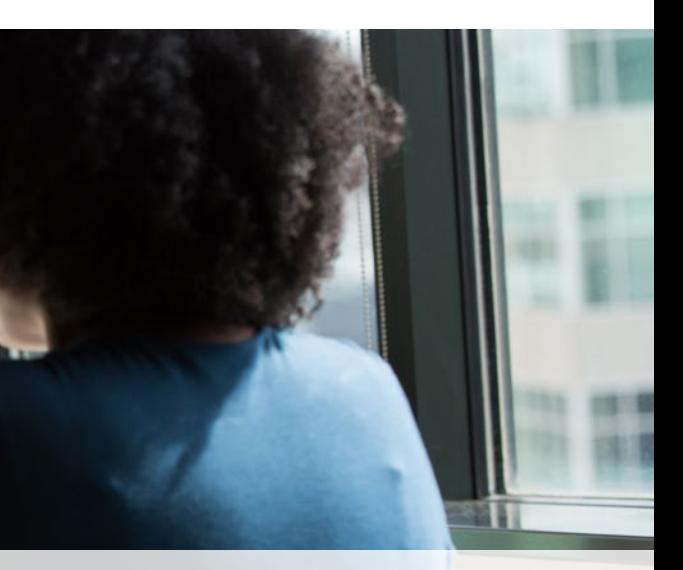

En esta Dirección, ubicada en el primer piso del Edificio de Biblioteca, junto a la Dirección de Capital Humano en el Campus Norte y en Torre I en Campus Sur, te informarán sobre los requisitos que necesitas cubrir para participar en un programa de intercambio.

Aprovecha la oportunidad de conocer y convivir con estudiantes de otros países a través de estos programas.

### **Renata Ortíz Urbina**

Coordinadora de Intercambios Outgoing renata.ortizur@anahuac.mx Tel.: Campus Norte: 56 27 02 10 ext. 8501 Tel.: Campus Sur: 56 28 88 00 ext. 838

[Conoce el proceso](https://www.anahuac.mx/mexico/intercambios/)

**Peticiones de misas**

**Unción de los enfermos**

**Visitas a enfermos**

**Cursos prematrimoniales**

**Retiros espirituales**

### **Confirmación**

En la Anáhuac México estamos dedicados a tu desarrollo integral. Por ello, asumimos el compromiso y la responsabilidad de estar contigo no solo en lo académico y lo social, sino sobre todo en tu formación como persona. Es por esto que la Dirección de Pastoral Universitaria, cuyas oficinas están ubicadas en planta baja del edificio de Biblioteca en Campus Norte, te ofrece:

Además, tienes la posibilidad de recurrir a un director espiritual que te acompañará y guiará a mejorar la vivencia de tu fe y ser la mejor versión de ti mismo.

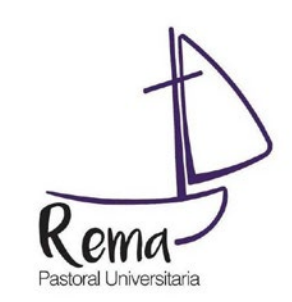

De lunes a viernes a las 13:00 hrs.

De lunes - viernes durante la misa de 13:00 hrs.

PASTORAL UNIVERSITARIA SERVICIOS FUERA DE LA UNIVERSIDAD

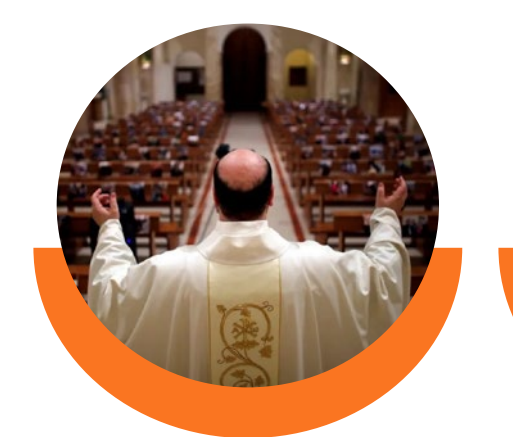

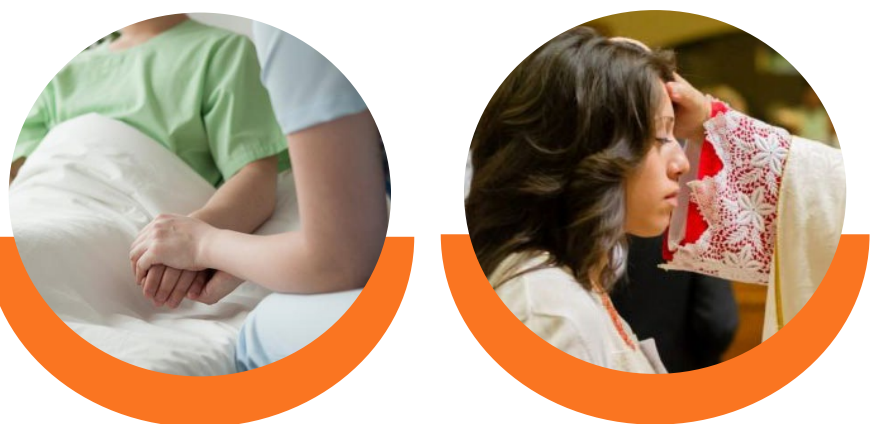

Todos los jueves de 20:00 - 21:00 hrs.

## **Misas Hora Eucarística Confesiones**

**pastoral.universitaria@anahuac.mx Tel.: 55 56 27 02 10 ext. 8208**

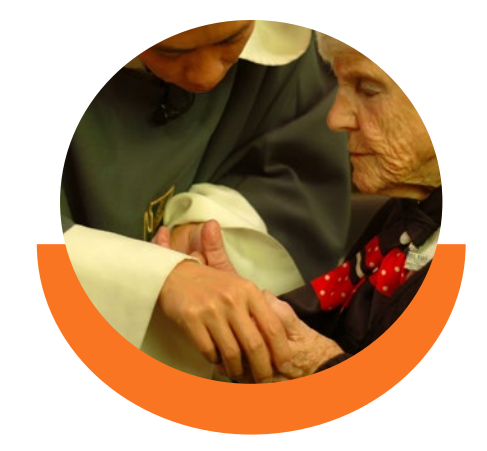

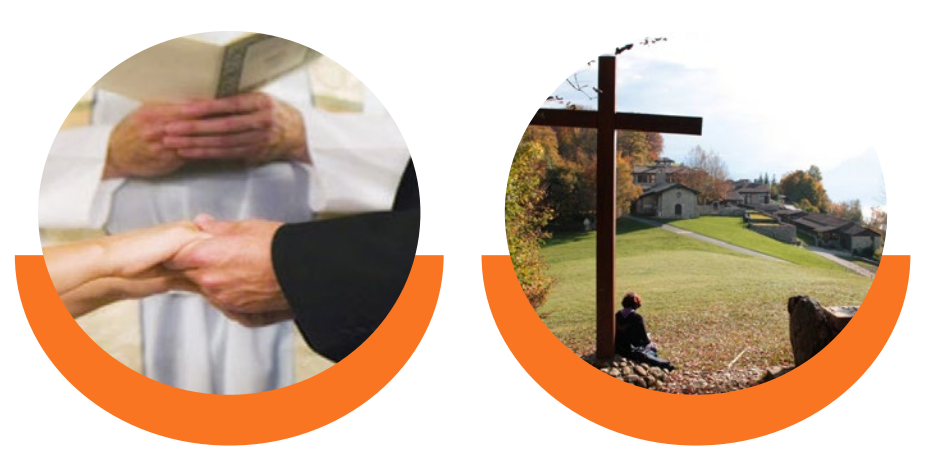

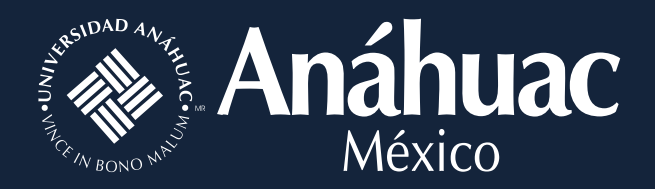

## **Informes:** Centro de Atención de Posgrado y Educación Continua

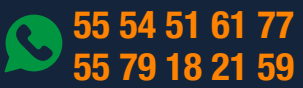

### posgrado@anahuac.mx

anahuac.mx/mexico/posgrados anahuac.mx/mexico/educacioncontinua

anahuac.mx/mexico/posgrados